PLC controller can load and run small binary programs (PLC procedures). PLC procedure should be wrirtten by simplified C-like language, compiled and stored in PLC controller memory to be ready to go.

PLC Builder - tiny IDE (Integrated Development Environment) to create and modify PLC procedure source files, compile them to binary code and upload it as RomFS iso image disk to PLC controller memory.

To open PLC Builder goto

- Settings Tab Widget →
- Cfg →
  - $\circ$  PLC Builder →
  - $\circ\,$  Select either Hardware PLC or Software PLC depends on what PLC you need

| SVS PLC<br>CFG E                                                                            |               | CFG                                     |                  |           |            |             | 1             | 1 I      |                | er)                |
|---------------------------------------------------------------------------------------------|---------------|-----------------------------------------|------------------|-----------|------------|-------------|---------------|----------|----------------|--------------------|
| Preferences Profile Macros PLC Builder                                                      | Axes/Moto     |                                         | Technology       | Network   | Camera     | 5 axes RTCP | Panel/Pendant | Hardware | Advanced       |                    |
| Hardware PLC Hardware PLC: XML configs So                                                   | ftware PLC    |                                         |                  |           |            |             |               |          |                |                    |
|                                                                                             | ۱<br>- ۲۰۰۰ - | ame: M03                                | Aliase           | s:        |            |             |               |          |                | 10101000           |
| M00                                                                                         | 0311410       | /Turn on Spindle clo                    |                  |           |            |             |               |          | <u> </u>       |                    |
| M01                                                                                         | Build         | //set Spindle speed t                   | hrough DAC o     | hannel:   | -          |             |               |          | 101            | 191000             |
| M02<br>M03                                                                                  |               | //<br>//The following varial            |                  |           |            |             |               |          | 010            |                    |
| M04                                                                                         | ~             | OUTPUT_CCW_SPINI                        |                  |           |            |             |               |          |                | $\sim$             |
| M05<br>M07                                                                                  |               | OUTPUT_SPINDLE                          |                  |           |            |             |               |          |                |                    |
| M07<br>M08                                                                                  |               | /****************                       |                  | *****     | ***        |             |               |          | 16<br>20<br>01 | #101000<br>#100001 |
| M09                                                                                         | 6             | #include pins.h                         |                  |           |            |             |               |          | 01             |                    |
| M140<br>M141                                                                                |               | #include vars.h                         |                  |           |            |             |               |          |                |                    |
| M142                                                                                        |               |                                         |                  |           |            |             |               |          |                |                    |
| M144<br>M145                                                                                |               | main()<br>{                             |                  |           |            |             |               |          |                |                    |
| M145<br>M146                                                                                |               | timer=0;                                |                  |           |            |             |               |          |                |                    |
| M162                                                                                        |               | proc=plc_proc_spine                     | dle;             |           |            |             |               |          |                |                    |
| M166<br>M167                                                                                |               | val=eparam;                             |                  |           |            |             |               |          |                |                    |
| M177                                                                                        |               | if (val>0xfff) {val=0xfff;};            |                  |           |            |             |               |          |                |                    |
| M180                                                                                        | _             | if (val<0) {val=0;};                    |                  |           |            |             |               |          |                |                    |
| M181<br>M182                                                                                |               | dac01=val;                              |                  |           |            |             |               |          |                |                    |
| M183                                                                                        |               |                                         |                  |           |            |             |               |          |                |                    |
| M397<br>M398                                                                                |               | portclr(OUTPUT_CC)<br>portset(OUTPUT_SP |                  |           |            |             |               |          |                |                    |
| M399                                                                                        | 20            |                                         |                  |           |            |             |               |          |                |                    |
| M62 gvarset(7370,1);//Spindle State<br>gvarset(7371,eparam);//Spindle Speed Mirror register |               |                                         |                  |           |            |             |               |          |                |                    |
| PLC Includes                                                                                | L             | gvarset(7571,epara                      |                  | эрееа мил | or registe |             |               |          | •              |                    |
| func.h                                                                                      |               | M03: OK                                 |                  |           |            |             |               |          | <b></b>        |                    |
| pins.h<br>vars.h                                                                            | $\checkmark$  | ++<br>Name   Lii                        | ++<br>ne   reg   |           |            |             |               |          |                |                    |
| Valsh                                                                                       |               | +++                                     | ++               |           |            |             |               |          |                |                    |
|                                                                                             |               | proc   0<br>timer   0                   |                  |           |            |             |               |          |                |                    |
|                                                                                             |               | vexit   0                               |                  |           |            |             |               |          |                |                    |
|                                                                                             |               | message                                 | 0   3  <br>0   4 |           |            |             |               |          |                |                    |
|                                                                                             |               | pwm01<br>pwm02                          | 0 4 0            |           |            |             |               |          |                |                    |
|                                                                                             |               | pwm03                                   | 0 6              |           |            |             |               |          |                |                    |
|                                                                                             |               | pwm04  <br>dac01   0                    | 0  7 <br>)  8    |           |            |             |               |          |                |                    |
|                                                                                             |               |                                         | 9                |           |            |             |               |          | Ŧ              |                    |

PLC Builder IDE Widget

| SYS CFG S SUPPORT S CFG                                                                                                    |                                                                                                    |          |  |  |  |  |  |  |  |  |
|----------------------------------------------------------------------------------------------------|----------------------------------------------------------------------------------------------------|----------|--|--|--|--|--|--|--|--|
|                                                                                                    | Axes/Motors Inputs/Sensors Technology Network Camera 5 axes RTCP Panel/Pendant Hardware Advance                                                                                                    | d        |  |  |  |  |  |  |  |  |
| 5                                                                                                    | Software PLC PLC Configuration                                                                                                    |          |  |  |  |  |  |  |  |  |
|                                                                                                    | Name: M03 V Aliases:                                                                                                    | 10101000 |  |  |  |  |  |  |  |  |
| PLC Sources EST M00 M01 M02 M03 M04 M05 M05 M07 M08 M09 M140 M141 M142 M144 M145 M146 M162 M166 M167 M177 M177 M180 M181 M182 M182 M182 M182 M182 M182 M182 | Pame: M03       Aliases:         // Turn on Spindle clockwise       /// Aliases:         /// The following variables Should be defined outside       /// Aliases:         // The following variables Should be defined outside       // Aliases:         // The following variables Should be defined outside       // Aliases:         // The following variables Should be defined outside       // Aliases:         // The following variables Should be defined outside       // Aliases:         // Ourpur_SPINDLE       // Ourpur_SPINDLE         // Ourpur_SpinDLE       // Aliases:         // The following variables Should be defined outside       // Aliases:         // The following variables Should be defined outside       // Aliases:         // Ourpur_SpiNDLE       // Aliases:         // The following variables Should be defined outside       // Aliases:         // The following variables Should be defined outside       // Aliases:         // The following variable Size       // Aliases:         // The following variable Size       // Aliases:         // Aliases:       // Aliases:         // Aliases:       // Aliases:         // Aliases:       // Aliases:         // Aliases:       // Aliases:         // Aliases:       // Aliases:         // Aliases:       // Aliase | 10       |  |  |  |  |  |  |  |  |
| 2                                                                                                    | 5   wm01   0   4  <br>ymm01   0   4  <br>ymm02   0   5  <br>ymm03   0   6  <br>ymm04   0   7  <br>dac01   0   8  <br>dac02   0   9                                                                                                    |          |  |  |  |  |  |  |  |  |

## PLC Builder Screen Components

- 1. PLC Sources File List of PLC procedures
- 2. PLC Includes File List of Include files, that can be used (included) by PLC procedures
- 3. PLC Source control buttons
  - 1. Compile Selected Source file, detailed compilation Info will be available in **Compilator output** window
  - 2. Save Save Selected Source file on a disk
  - 3. Add Source Pressing this button will show Add Source dialog. Enter Procedure name (without extension) and press **OK** to add new PLC procedure Source file
  - 4. Remove Pressing this button will remove Selected source file (need to confirm delete in Delete Message Box)
- 4. Load PLC procedure sources from Templates
- 5. PLC Includes control buttons
  - 1. Save Save Selected Include file on a disk
  - 2. Add Source Pressing this button will show Add Include message box. Enter Include name (without extension) and press **OK** to add new PLC procedure Source file
  - 3. Remove Pressing this button will remove Selected include file (need to confirm delete in Delete Message Box)
- 6. Name Display of Current PLC Source
- 7. Aliases List of Aliases for Current PLC source
- 8. Current PLC/Include source text
- 9. PLC Compiler messages
- 10. Build Buttons:
  - 1. Build All
  - 2. Save All
  - 3. **Send**

## PLC Procedure Aliases

Permanent link: http://docs.pv-automation.com/plc/plc\_builder?rev=1505262295

Last update: 2017/09/12 20:24

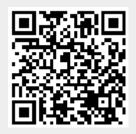